## **INSTRUKCJA WYPEŁNIANIA SPRAWOZDANIA**

## **z wydatkowania pomocy finansowej dla koła gospodyń wiejskich**

### **INFORMACJE OGÓLNE**

- 1. *Sprawozdanie z wydatkowania pomocy finansowej dla koła gospodyń wiejskich* należy wypełnić na formularzu udostępnionym przez Agencję Restrukturyzacji i Modernizacji Rolnictwa, z uwzględnieniem wskazań zawartych w niniejszej instrukcji.
- 2. Koło zobowiązane jest do rozliczenia otrzymanej z ARiMR pomocy finansowej poprzez złożenie sprawozdania z wydatkowania pomocy **w terminie do dnia 31 stycznia** roku następującego po roku, w którym pomoc została przyznana.
- 3. Sprawozdanie z wydatkowania pomocy finansowej koło przedstawia kierownikowi biura powiatowego Agencji właściwego ze względu na siedzibę koła.
- 4. Sprawozdanie można składać bezpośrednio w kancelarii biura powiatowego ARiMR, przekazać za pośrednictwem platformy ePUAP, usługi mObywatel na stronie gov.pl lub wysłać za pośrednictwem wyznaczonego operatora pocztowego (Poczta Polska) przesyłką rejestrowaną.

Przy składaniu sprawozdania z wydatkowania pomocy finansowej dla koła gospodyń wiejskich za pośrednictwem platformy ePUAP należy postępować analogicznie jak w przypadku składania wniosku o wpis do KRKGW. Proces ten opisany jest w *"Instrukcji opisującej składanie wniosków do Krajowego Rejestru Kół Gospodyń Wiejskich z wykorzystaniem portalu gov.pl oraz ePUAP"*, która została udostępniona na stronie internetowej Agencji: [www.arimr.gov.pl,](http://www.arimr.gov.pl/) w zakładce Krajowy Rejestr Kół Gospodyń Wiejskich, w części Dokumenty niezbędne do wpisu do Krajowego Rejestru Kół Gospodyń Wiejskich [\(www.gov.pl/web/arimr/dokumenty-niezbedne-do-wpisu-do-krkgw\)](http://www.gov.pl/web/arimr/dokumenty-niezbedne-do-wpisu-do-krkgw). Dodatkowe informacje o zasadach składania dokumentów przez platformę e-PUAP oraz adresy e-PUAP poszczególnych biur powiatowych ARiMR są dostępne pod adresem: [www.gov.pl/web/arimr/uslugi-arimr-na-e-puap.](http://www.gov.pl/web/arimr/uslugi-arimr-na-e-puap)

W przypadku składania wniosku o pomoc finansową dla kół gospodyń wiejskich przez usługę mObywatel należy kliknąć przycisk "Zaloguj" w prawym górnym rogu na stronie gov.pl -> wybrać funkcję Pismo ogólne -> wpisać nazwę biura powiatowego do którego chcemy wysłać wniosek ->zatwierdzić klikając lewym klawiszem myszy na nazwę wybranego biura powiatowego z listy rozwijanej -> wybrać rodzaj pisma -> uzupełnić tytuł i treść pisma.

#### *Uwaga:*

*Jeżeli sprawozdanie z wydatkowania pomocy finansowej składane jest za pośrednictwem platformy ePUAP lub usługi mObywatel.gov.pl przy wykorzystaniu funkcji "Pismo ogólne do urzędu", to należy pamiętać, że w takiej sytuacji konieczne jest odrębne podpisanie przez Wnioskodawcę, podpisem elektronicznym sprawozdania z wydatkowania pomocy finansowej, np. z wykorzystaniem usługi "Podpisz dokument elektronicznie" dostępnej na platformie e\_PUAP lub mObywatel.gov.pl.*  Dopiero podpisany dokument należy załączyć do pisma ogólnego do podmiotu publicznego.

Jeżeli Wnioskodawca przesyłając dokumenty za pośrednictwem platformy ePUAP lub za pośrednictwem usługi mObywatel do pisma ogólnego dołączy jedynie niepodpisane pliki w formacie edytowalnym, **takie pliki nie mają waloru wiarygodnego dokumentu**.

- 5. Za datę złożenia sprawozdania będzie uważana data złożenia sprawozdania w kancelarii właściwego ze względu na siedzibę koła biura powiatowego Agencji, w przypadku platformy ePUAP oraz usługi mObywatel na stronie gov.pl data widniejąca na dokumencie Urzędowe Poświadczenie Przedłożenia (UPP), natomiast w przypadku rejestrowanej przesyłki pocztowej data nadania.
- 6. Formularz sprawozdania jest uniwersalny. Koło Gospodyń Wiejskich wypełnia go, jeśli:
	- a) chce złożyć sprawozdanie;
	- b) chce, z własnej inicjatywy, dokonać zmian w treści sprawozdania złożonego wcześniej;
- c) na pisemne wezwanie ARiMR, dokonuje korekty treści złożonego wcześniej sprawozdania.
- 7. Sprawozdanie należy wypełnić czytelnie, drukowanymi literami, bez skreśleń i poprawek oraz złożyć w oznaczonych polach czytelny podpis (imię i nazwisko) osoby/ osób upoważnionej/ upoważnionych do reprezentowania koła gospodyń wiejskich wraz z informacją o dacie podpisania sprawozdania. Sprawozdanie może zostać także sporządzone w oparciu o edytowalny plik arkusza Excel udostępniony na stronie internetowej ARiMR.
- 8. Sprawozdanie z wydatkowania pomocy zawiera w szczególności:
	- wskazanie kwoty otrzymanej pomocy;
	- wskazanie kwoty wykorzystanej pomocy;
	- opis zadań, o których mowa w art. 2 ust. 3 ustawy z dnia 9 listopada 2018 r. o kołach gospodyń wiejskich (Dz. U. z 2023 r. poz. 1179 z późn. zm.), zrealizowanych z otrzymanej pomocy, w formie zestawienia dokumentów potwierdzających wydatkowanie pomocy;
	- wskazanie niewykorzystanej kwoty pomocy podlegającej zwrotowi.
- 9. Informacje zawarte w formularzu powinny być aktualne i zgodne ze stanem faktycznym.
- 10. Po wypełnieniu formularza należy sprawdzić, czy wszystkie pola zostały wypełnione oraz czy formularz został podpisany w wymaganych polach przez osoby upoważnione do reprezentacji koła.
- 11. Brak podpisu lub podpisanie w sposób niezgodny ze statutem koła, spowoduje, że sprawozdanie nie zostanie rozpatrzone, o ile koło nie dopełni obowiązku uzupełnienia braku w terminie określonym przez ARiMR.
- 12. Jeśli powodem składania formularza jest zmiana do sprawozdania lub korekta sprawozdania, w formularzu należy obowiązkowo wypełnić:
	- a) te pola formularza, których dotyczy zmiana lub korekta:
	- sekcja I cel złożenia,
	- sekcia II dane identyfikacyine,
	- sekcja III rozliczenie otrzymanej pomocy,
	- sekcja IV opis zadań zrealizowanych z otrzymanej pomocy,
	- b) pola data i podpis.

W przypadku, gdy korekta dotyczy braku podpisu na sprawozdaniu wówczas należy wypełnić w formularzu wszystkie pola i podpisać sprawozdanie.

# **SPOSÓB WYPEŁNIANIA SPRAWOZDANIA**

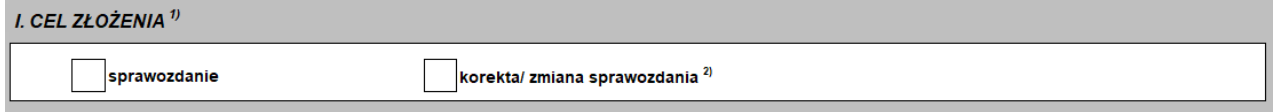

Osoba (osoby) upoważniona (upoważnione) do reprezentacji koła gospodyń wiejskich zgodnie ze statutem koła deklaruje cel złożenia sprawozdania, zaznaczając znakiem "X" jedno z pól:

**sprawozdanie** - pole to powinno zostać zaznaczone w przypadku, gdy jest to nowe sprawozdanie;

 **korekta /zmiana sprawozdania** - pole to powinno zostać zaznaczone w przypadku, gdy osoba (osoby) upoważniona (upoważnione), po otrzymaniu pisemnego wezwania z biura powiatowego Agencji wypełnia (wypełniają) ponownie sprawozdanie usuwając błędy w danych, które popełnił (popełniły) we wcześniej złożonym sprawozdaniu lub gdy dane zgłoszone w złożonym wcześniej sprawozdaniu uległy zmianie (np. wartość wydatkowanej kwoty pomocy) oraz gdy osoba (osoby) upoważniona (upoważnione) sama (same) wykryła (wykryły) błąd i chce (chcą) go poprawić;

#### **II. DANE IDENTYFIKACYJNE**

 **Punkt 1** Należy podać **nazwę koła** zgodną z nazwą koła zarejestrowaną w Krajowym Rejestrze Kół Gospodyń Wiejskich (KRKGW)

 **Punkt 2** W polu należy wpisać **numer koła z Krajowego Rejestru Kół Gospodyń Wiejskich**  prowadzonego przez ARiMR na podstawie przepisów ustawy z dnia 9 listopada 2018 r. o kołach gospodyń wiejskich (Dz. U. z 2023 r. poz. 1179 z późn. zm.)

\_\_\_\_\_\_\_\_\_\_\_\_\_\_\_\_\_\_\_\_\_\_\_\_\_\_\_\_\_\_\_\_\_\_\_\_\_\_\_\_\_\_\_\_\_\_\_\_\_\_\_\_\_\_\_\_\_\_\_\_\_\_\_\_\_\_\_\_\_\_\_\_\_\_\_\_\_\_\_\_\_\_\_\_\_

- **Punkt 3** W polu należy wpisać **numer identyfikacyjny z ewidencji producentów** prowadzonej przez ARiMR, nadany w trybie przepisów ustawy z dnia 18 grudnia 2003 roku o krajowym systemie ewidencji producentów, ewidencji gospodarstw rolnych oraz ewidencji wniosków o przyznanie płatności (Dz. U. z 2023 r. poz. 885 z późn. zm.)
- **Punkt 4** W polu należy wpisać numer identyfikacji podatkowej koła gospodyń wiejskich. NIP należy wpisać bez odstępów i bez myślników.

#### **III. ROZLICZENIE OTRZYMANEJ POMOCY**

Należy wypełnić kwotę otrzymanej pomocy oraz na podstawie tabeli z Sekcji IV Sprawozdania, kwotę wykorzystanej pomocy oraz kwotę niewykorzystanej pomocy podlegającej zwrotowi.

## N. OPIS ZADAŃ ZREALIZOWANYCH Z OTRZYMANEJ POMOCY (o których mowa w art. 2 ust. 3 ustawy z dnia 9 listopada 2018 r. o kołach gospodyń wiejskich (Dz. U. z 2023 r. poz. 1179 z późn.

Pod Tabelą w Sekcji IV Sprawozdania znajdują się symbole celów, na które mogły zostać wydatkowane środki ze wsparcia dla koła gospodyń wiejskich.

Przykładowo, jeżeli przyznane kołu środki finansowe zostały w całości wydatkowane na *działalność społeczno-wychowawczą i oświatowo-kulturalną w środowiskach wiejskich* kod OK należy wpisać w kolumnie drugiej Tabeli w pozycji opisanej jako *Symbol celu*.

W Kolumnie trzeciej (*Rodzaj poniesionych kosztów*) należy wpisać opis zakupionego towaru lub grup towarów. Przykładowo: "blok biurowy, A-5", "art. papiernicze", "art. spożywcze".

W kolumnach 4-8 należy wpisać dane z faktury/rachunku lub innego dokumentu, który stanowi potwierdzenie wydatkowania kwoty przyznanej pomocy. Należy wypełnić wszystkie pola dotyczące rozliczenia wydatków, w przypadku np. braku nr faktury/rachunku (w kolumnie 4) wpisujemy "brak", konieczne jest wypełnienie kolumn *Data wystawienia rachunku/faktury* oraz *Data dokonania zapłaty*. Obowiązkowo muszą być wypełnione pola dotyczące wartości wydatkowanej kwoty pomocy *netto* i *brutto*.

#### **UWAGA!**

**W zamieszczonym na stronie internetowej Agencji formularzu sprawozdania z wydatkowania pomocy finansowej w tabeli "Opis zadań zrealizowanych z otrzymanej pomocy" udostępniono możliwość zwiększenia liczby wierszy w tabeli. W tym celu należy zaznaczyć tabelę i za pomocą prawego**  przycisku myszy wybrać opcję "odkryj".

#### V. OŚWIADCZENIE

Należy zapoznać się z Sekcją V Sprawozdania.

W końcowej części sprawozdania osoba (osoby) upoważniona (upoważnione) składa (składają) czytelny podpis oraz uzupełnia (uzupełniają) datę wypełnienia sprawozdania. Jeżeli nastąpiły zmiany danych wskazanych we wniosku o wpisaniu koła do KRKGW i zmiana dotychczas nie została złożona w BP, to osoba

upoważniona składająca sprawozdanie powinna taką informację przekazać wraz ze sprawozdaniem. W przypadku, gdy sprawozdanie składa pełnomocnik, kopia pełnomocnictwa powinna być dołączona do sprawozdania.

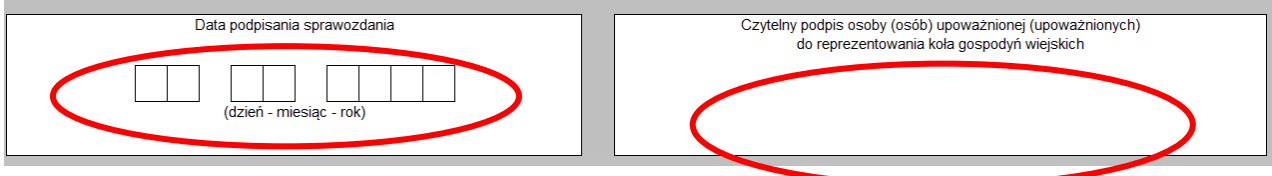